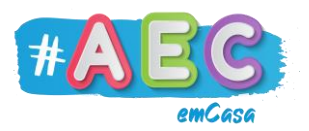

## **Guia PowerPoint 4**

**"**Novo diapositivo"

As apresentações no PowerPoint são constituídas por vários diapositivos ou slides.

Para inserir um novo diapositivo, vai o separador "Base" clica em "Novo Diapositivo".

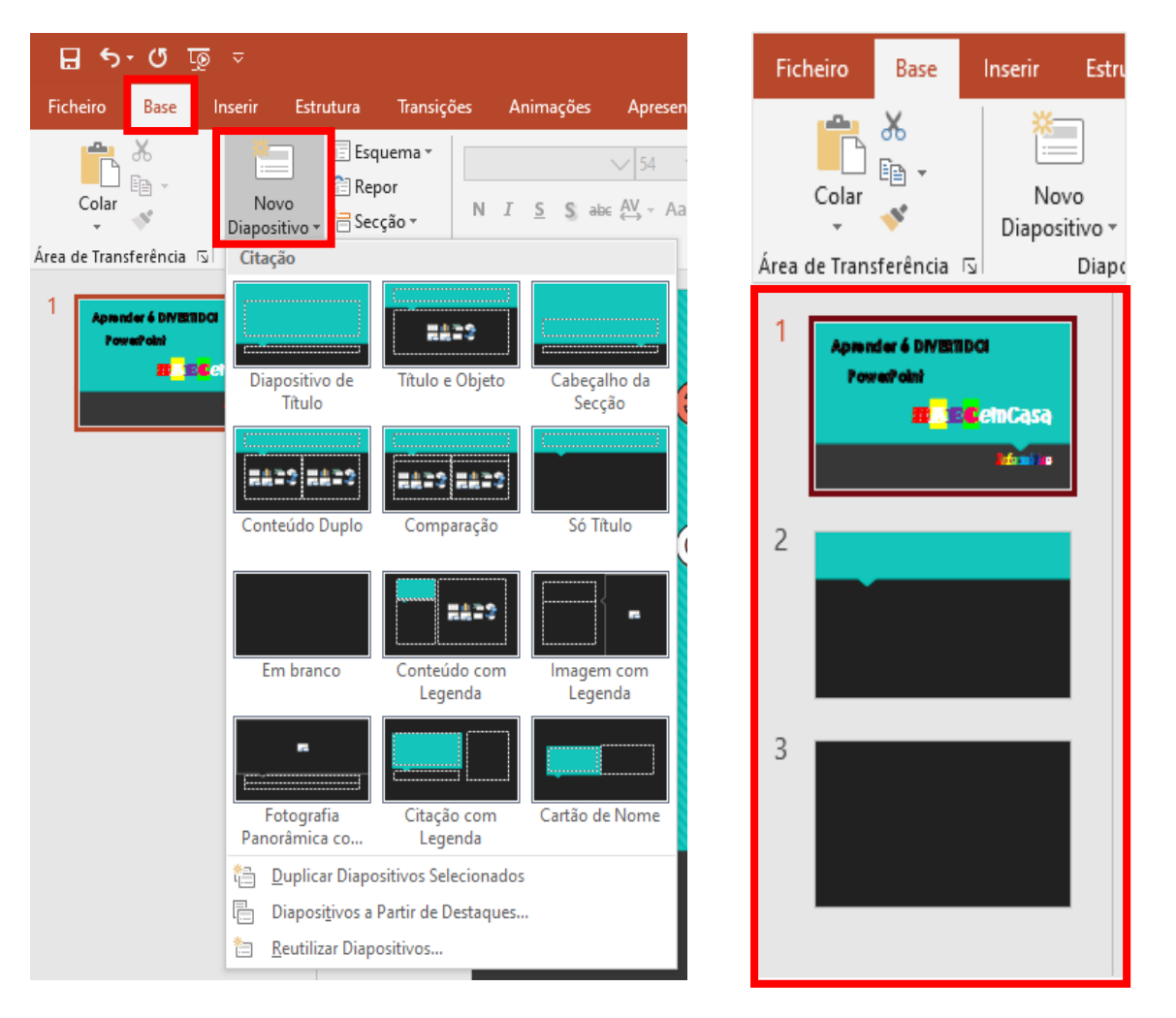

Vão aparecer vários diapositivos que podes inserir, escolhe aqueles se adequam mais à tua apresentação. Todos os diapositivos da tua apresentação estão visíveis do lado esquerdo da janela do PowerPoint.

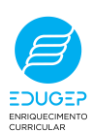